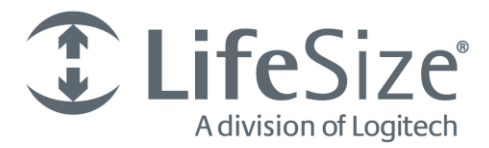

# **Release Notes LifeSize UVC Platform**

**Release v1.2.3**

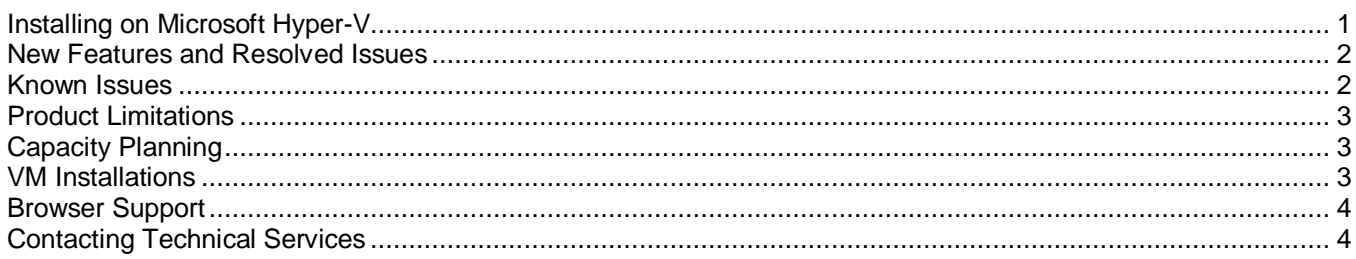

LifeSize UVC Platform allows you to manage multiple LifeSize UVC applications from your browser:

- LifeSize UVC Access
- LifeSize UVC ClearSea
- LifeSize UVC Manager
- LifeSize UVC Multipoint
- LifeSize UVC Transit
- LifeSize UVC Video Center
- LifeSize UVC Video Engine for Microsoft Lync

Each LifeSize UVC application includes a separate deployment guide and release notes. For the latest product documentation, refer t[o lifesize.com/support.](http://www.lifesize.com/support)

# <span id="page-0-0"></span>**Installing on Microsoft Hyper-V**

To install a new LifeSize UVC Platform virtual machine on Microsoft Hyper-V, follow these steps:

1. Install LifeSize UVC Platform v1.1 on Microsoft Hyper-V: **LS\_UVC\_HV2\_1.1.1\_1\_HyperV2008.zip** for Hyper-V 2008 or **LS\_UVC\_HV3\_1.1.1\_1\_HyperV2012.zip** for Hyper-V 2012.

Use the virtual machine installation procedure for Hyper-V in the latest *LifeSize UVC Installation and Deployment Guide*.

- 2. From a web browser, log in to UVC Platform and update the software to v1.2.0 (Filename: **LS\_UVC\_PLT1\_1.2.0\_47.tar.bz2**). Use the software update procedure in the *LifeSize UVC Installation and Deployment Guide*.
- 3. Reboot the system after the upgrade and wait for the reboot to complete.
- 4. From the web browser, log in to UVC Platform and update the software to v1.2.1 (Filename: **LS\_UVC\_PLT1\_1.2.1\_65.tar.bz2**). Use the software update procedure in the *LifeSize UVC Installation and Deployment Guide*.
- 5. Reboot the system after the upgrade and wait for the reboot to complete.
- 6. From the web browser, log in to UVC Platform and update the software to v1.2.3 (Filename: **LS\_UVC\_PLT1\_1.2.3\_9.tar.bz2**). Use the software update procedure in the LifeSize UVC Installation and Deployment Guide.

### <span id="page-1-0"></span>**New Features and Resolved Issues**

Following are the new features and resolved issues included in this release. Numbers in parentheses are for internal tracking.

- This release includes support for the 1150 and 3350 UVC appliances.
- License activation now allows greater than 30 characters for login names. (PLT-1199)
- Fixed incorrect computation of broadcast address in the network configuration form. (PLT-1047, PLT-1219)
- If you installed an unlicensed version of UVC Manager and then upgrade UVC Platform, you must apply the upgrade again to upgrade the version of UVC Manager. (PLT-1252)
- Passwords are no longer logged in the web server request logs. (PLT-1248)

### <span id="page-1-1"></span>**Known Issues**

Following are known issues and their workarounds, if available. Numbers in parentheses are for internal tracking.

#### **General**

- If you configure a static NAT IP address for UVC Video Center, the single sign-on functionality in UVC might not function properly. (PLT-1129)
- Enabling Ethernet bonding on a UVC appliance with addresses configured on the secondary interface causes the system to be unreachable. Instead, enable bonding after deleting all addresses on the secondary interface. **Workaround**: From the console, use the reset-network command to rest the network properties to their defaults and configure the network properties again. (PLT-1128)
- You might not be able to delete the address at **System Settings > Network Settings > IP Address – Edit**, using Microsoft Internet Explorer v9.x. **Workaround:** Use another supported browser, such as Mozilla Firefox. (PLT-940)
- The capacity planner does not mention that LifeSize UVC 1100 supports only VGA calls. For the LifeSize UVC 3300, the planner claims 1295 live streams for LifeSize UVC Video Center, when only 1000 lives streams are allowed. (PLT-926)
- SQL error might occur when call count reports are grouped by month when the schedule report window is opened. (PLT-851)
- CPU capacity differs between LifeSize UVC 1100 and a default installation of LifeSize UVC Platform virtual machine. Adjust the number of virtual CPUs to 8 if the VM must support additional capacity. For example, if your LifeSize UVC Video Center is licensed for 20 HD recordings, set VCPU to 8. (PLT-402)
- Enabling and disabling applications can trigger minor packet loss in ongoing calls and recordings. (PLT-413)

#### **Virtual Machines**

- When you import a VM image created on another network, Microsoft Hyper-V shows a warning message, even though the import completes successfully. (PLT-954)
- Extending a hard disk beyond 137 GB (127 GiB) is not supported on Microsoft Hyper-V virtual machines hosted on a Windows 2008 server. (PLT-732)
- Deleting a VMware virtual machine and creating a VMware virtual machine with the same name results in a conflict of UUID. Products activated in the previous virtual machine cannot be activated in the new virtual machine even with a valid license file. Each virtual machine should have a unique name. (PLT-521)

#### **Licensing**

- Online license activation fails when the primary proxy server fails to resolve the IP address, uvclicense-dev.lifesizelicense.com. Even if the secondary or ternary DNS servers are able to resolve the IP address, online activation fails. **Workaround:** Swap the DNS server entries. (ULIC-19)
- If you delete a license when a UVC application is active, no appropriate error message appears. (ULIC-153)

#### **Auto Provisioning**

- LifeSize UVC Transit configuration settings are not available in the auto provisioning files. (PLT-918)
- LifeSize UVC Video Engine for Microsoft Lync configuration settings are not available in the auto provisioning file. (PLT-911)

### <span id="page-2-0"></span>**Product Limitations**

- Importing a VM image from another Microsoft Hyper-V server disables the network settings. You must reconfigure network settings manually. (PLT-666)
- You cannot import .vhd files more than once in Microsoft Hyper-V to create multiple VMs. (PLT-661)
- LifeSize UVC Platform does not respond to traceroute requests. (PLT-810)
- The capacity planner page does not appear correctly in Microsoft Internet Explorer v9 or earlier. Use IE v10 or T. later. (PLT-797)

# <span id="page-2-1"></span>**Capacity Planning**

The capacity of a LifeSize UVC instance depends on the hardware capability of the platform on which it resides. Likewise, the limits of each LifeSize UVC application depend on the capacity of the LifeSize UVC Platform on which it is activated, and on how many applications are activated. For information about a UVC application's capacity limits and the capacity planner, refer to the datasheet or product page for LifeSize UVC Platform at [lifesize.com.](http://lifesize.com/)

# <span id="page-2-2"></span>**VM Installations**

If you are planning to use more than one network interface on a VM installation, complete the following procedure after you apply the software update for UVC Platform:

- 1. Manually create a new NIC on the virtual machine.
- 2. Assign the NIC to the LAN.
- 3. Power cycle the server: log in to UVC Platform and navigate to **Operations and Maintenance > Shut down > Reboot**.
- 4. Ensure that both eth0 and eth1 are present in **System Settings > Network Settings > Network interfaces**.

# <span id="page-3-0"></span>**Browser Support**

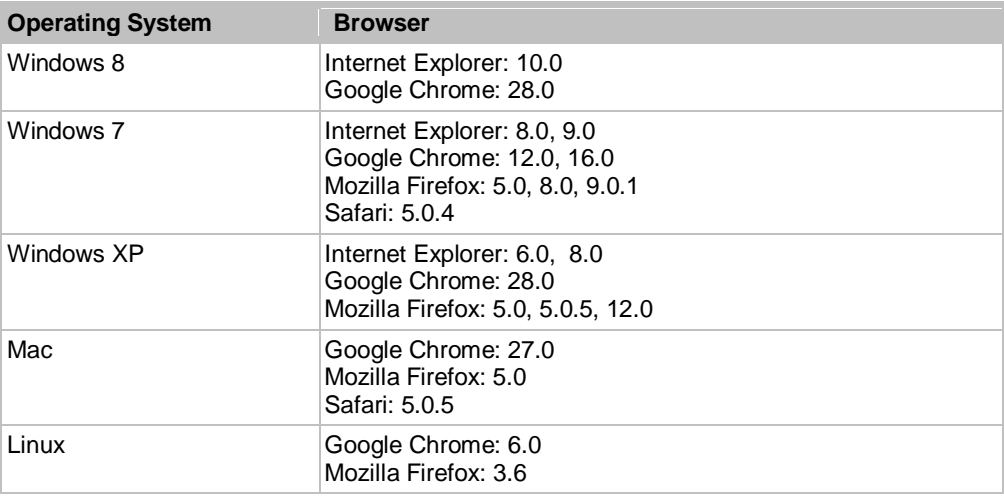

The LifeSize UVC Platform interface is supported with the following web browsers:

### <span id="page-3-1"></span>**Contacting Technical Services**

LifeSize Communications welcomes comments about our products and services. Send feedback about this or other LifeSize products to **feedback@lifesize.com**. Refer to **lifesize.com/support** for additional ways to contact LifeSize Technical Services.